# **ServerView Agents for VMware** ユーザーズガイド

# 本書の構成

#### 本書をお読みになる前に

安全にお使いいただくための注意事項や、本書で使用している表記について 説明しています。

第 1 章 ServerView Agents for VMware の概要 この章では、ServerView Agents for VMware の概要、システム要件につい て説明しています。

第2章 インストール この章では、ServerView Agents for VMware のインストール方法について 説明しています。

第 3 章 ServerView Agents for VMware の使用方法 この章では、ServerView Agents for VMware の使用方法について説明して います。

付録

この章では、インストール時のトラブルシューティングなど補足情報につい て説明しています。

# 本書をお読みになる前に

# 本書の表記

# ■ 本文中の記号

本文中に記載されている記号には、次のような意味があります。

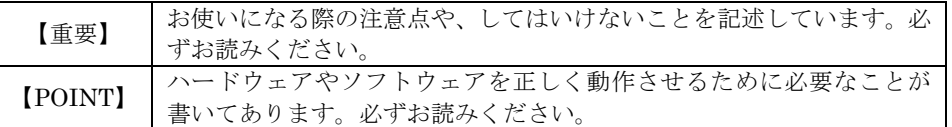

## ■ キーの表記と操作方法

本文中のキーの表記は、キーボードに書かれているすべての文字を記述するのではなく、説明に必要 な文字を次のように記述しています。

**例:【Ctrl】キー、【Enter】キー、【→】キーなど** 

また、複数のキーを同時に押す場合には、次のように「+」でつないで表記しています。

**例:【Ctrl】+【F3】キー、【Shift】+【↑】キーなど** 

### ■ 連続する操作の表記

本文中の操作手順において、連続する操作手順を、「→」でつないで表記しています。 例:

「スタート」ボタンをクリックし、「プログラム」をポイントし、「アクセサリ」をクリックする操 作 ↓

「スタート」ボタン→「プログラム」→「アクセサリ」の順にクリックします。

# ■ 「CD/DVD ドライブ」の表記について

本書では、CD-ROM ドライブ、DVD-ROM ドライブなどを「CD/DVD ドライブ」と表記しています。 お使いの環境に合わせて、ドライブ名を読み替えてください。

# ■ コマンド入力(キー入力)

本文中では、コマンド入力を以下のように表記しています。

$$
\begin{array}{ccc}\text{diskcopy} & \text{a:} & \text{a:} \\ \uparrow & \uparrow \end{array}
$$

- ・ ↑の箇所のように文字間隔を空けて表記している部分は、【Space】キーを1 回押してください。
- ・ ご使用の環境によって、「¥」が「╲」と表示される場合があります。
- ・ CD/DVD ドライブのドライブ文字は、お使いの環境によって異なるため、本書では[CD/DVD ド ライブ]で表記しています。入力の際は、お使いの環境に合わせてドライブ文字を入力してくださ い。

[CD/DVD ドライブ]:¥setup.exe

## ■ 画面例およびイラストについて

表記されている画面およびイラストは一例です。実際に表示される画面やイラスト、およびファイル 名などが異なることがあります。また、このマニュアルに表記されているイラストは説明の都合上、 本来接続されているケーブル類を省略していることがあります。

# 参考情報

# ■ ソフトウェア説明書について

本書で説明する事項以外で、参考となる情報や留意事項は、「ソフトウェア説明書」に記載されていま す。ServerView Agents for VMware をお使いになる前に、必ずお読みください。「ソフトウェア説明 書」は、"Agent\_Hints.txt" というファイル名で、格納されています。テキストエディタなどで開いて お読みください。

# ■ 機種による制限事項、サポート OS について

お使いの機種によっては一部機能が制限される場合があります。機種ごとの制限事項については、「ソ フトウェア説明書」(Agent\_Hints.txt) 内に記載されています。ServerView Agents for VMware を お使いになる前に、ご確認ください。 本書に記載されている OS は、機種によってはサポートされていない場合があります。サーバのサポ ート OS については、各サーバに添付のマニュアルでご確認ください。

# ■ ServerView に関する最新情報について

ServerView に関する最新の情報は、インターネット情報ページ (http://primeserver.fujitsu.com/primergy/)に記載されています。

### ■ 商標

Microsoft、Windows、MS、MS-DOS、Windows Server、Hyper-V は、米国 Microsoft Corporation の米国およびその他の国における登録商標または商標です。

Linux は、Linus Torvalds 氏の米国およびその他の国における登録商標あるいは商標です。

Red Hat および Red Hat をベースとしたすべての商標とロゴは、米国およびその他の国における Red Hat, Inc. の商標または登録商標です。

VMware、VMware ロゴ、Virtual SMP 及び VMotion は VMware, Inc の米国及びその他の国にお ける登録商標または商標です。

その他の各製品名は、各社の商標、または登録商標です。

その他の各製品は、各社の著作物です。

Copyright FUJITSU LIMITED 2009

# 第1章

# ServerView Agents for VMware の概要

この章では、ServerView Agents for VMware の概要、システム 要件について説明しています。

# **1.1 ServerView Agents for VMware** とは

ServerView Agents for VMware は、PRIMERGY 監視対象サーバにインストールするハードウェア監視、およ び異常発生の検出/通知(イベントログおよび SNMP トラップ送信)などを行うソフトウェアです。 また、ServerView Operations Manager (以降、SVOM と略します)に対して、監視対象サーバの監視情報を SNMP プロトコルを使用して提供します。

本書では、ServerView Agents for VMware のインストール、ServerView Agents for VMware の使用方法に ついて説明します。ServerView Agents for VMware を含む ServerView の機能については、『ServerView Operations Manager ユーザーズガイド』を参照してください。

#### 【POINT】

- ▶ ServerView Agents for VMware には、異常発生時などにメッセージをポップアップする機能はありません。
- ▶ ServerView Agents for VMware は、syslog(/var/log/messages)にログを格納します。ServerView Agents for VMware が格納するログは、先頭の文字列が「Serverview:」のログです。詳細については、「A.2 syslog (/var/log/messages)に記録するメッセージ」を参照してください。

# **1.2** システム要件

ServerView Agents for VMware を使用するためのサーバのシステム要件は、以下のとおりです。

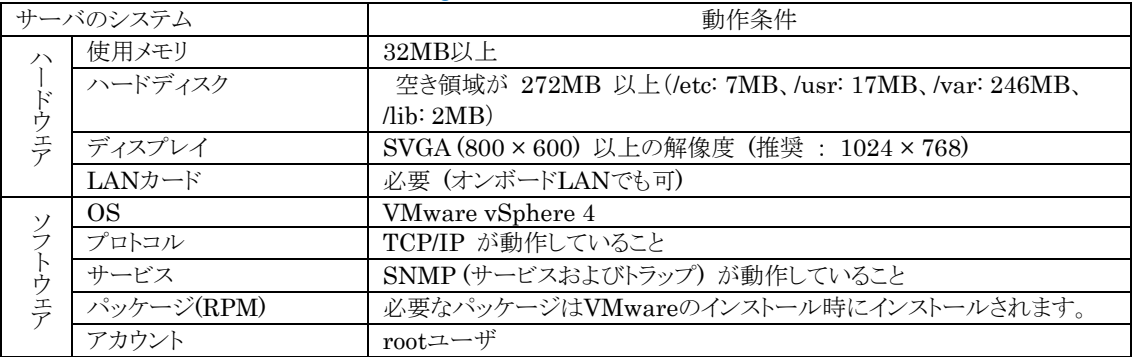

#### 表: ServerView Agents for VMware インストール時システム要件

#### 【重要】

- ▶ ServerView Agents for VMware は PRIMERGY シリーズ専用です。 PRIMERGY シリーズ以外のサーバには インストールしないでください。
- ▶ サポート機種の詳細については、「VMware vSphere 4 ソフトウェア説明書」の「サポート機種一覧」を参照してくださ い。「VMware vSphere 4 ソフトウェア説明書」は、以下の弊社公開サイトからダウンロードすることができます。 http://primeserver.fujitsu.com/primergy/software/vmware/

# 第2章

# インストール

この章では、ServerView Agents for VMware のインストール方 法を説明しています。

# **2.1** インストール

監視対象サーバに ServerView Agents for VMware をインストールする方法について説明します。 インストールは、インストールスクリプトを使用して行います。

【POINT】

- ▶ 監視対象サーバ(ServerView Agents for VMware)は、SVOM for Linux/SVOM for Windows のどちらからでも 監視できます。なお、SVOM for Linux/SVOM for Windows については、『ServerView Operations Manager ユ ーザーズガイド』を参照してください。
- ▶ 本書では、 ServerView Agents for VMware を「PRIMERGYドキュメント&ツールCD for VMware バンドルタイプ 用」からインストールする記述になっています。弊社 Web ページから ServerView Agents for VMware をダウン ロードしてインストールする場合には、ディレクトリの指定部分を、ファイルを転送/展開したディレクトリに読み替え てください。

【重要】

- ▶ ServerView Agents for VMware をインストールする際、あらかじめ起動している必要があるサービスがあります。 インストールスクリプト実行時に必要なサービスが起動していない場合は、スクリプトが自動的にサービスを起動しま す。
- ▶ ServerView Agents for VMware をインストールする際、/etc/hosts の localhost 行の定義が存在しない場合、イ ンストールが正常に行われません。localhost 行の定義は削除しないようにしてください。

# **2.1.1** インストールスクリプトによるインストール

「PRIMERGYドキュメント&ツールCD for VMware バンドルタイプ用」内のインストールスクリプトを利用して、 ServerView Agents for VMware のインストール、および SNMP サービス設定ファイル(snmpd.conf)の編集 ができます。

再インストールを行う場合にインストールスクリプトを使用しても snmpd.conf の設定は変更されません。そのため 変更が必要な場合は、必ずインストールスクリプトを実行する前に snmpd.conf の編集を行ってください。

【POINT】

- ▶ SNMP サービス設定ファイル(snmpd.conf)のパスは次のとおりです。 /etc/snmp/snmpd.conf
- ▶ snmpd.conf は、ServerView Agents for VMware のインストール後に手動で編集することもできます。手動で編集 した後は、次のコマンドを実行してください。

```
# /usr/sbin/srvmagt stop
# /etc/init.d/snmpd restart
```
# /usr/sbin/srvmagt start

# ■ インストールスクリプトの起動方法

VMware ESX の Service Console に root ユーザでログインして、「PRIMERGY ドキュメント&ツール CD for VMware バンドルタイプ用」から、次のコマンドを実行します。

「PRIMERGY ドキュメント&ツール CD for VMware バンドルタイプ用」をセットし、次のコマンドを実行します。

```
# mount /mnt/cdrom/
# cd /mnt/cdrom/Svmanage/VMwareSVAgent
# ./insagt
```
## ■ SNMP トラップ送信先IPアドレスの入力

インストールスクリプトを使用して ServerView Agents for VMware を初めてインストールする場合、インストー ルスクリプトのタイトル表示後、SNMP トラップ送信先 IP アドレスの入力が要求されます。

SNMP トラップを送信したい IP アドレスを入力して【Enter】キーを押してください。

サーバ自身の IP アドレス(127.0.0.1)は自動的に設定されるので、ここで入力する必要はありません。複数装 置に送信したい場合は、各装置の IP アドレスを入力します。入力した IP アドレスは、snmpd.conf に書き込 まれます。

IP アドレスを入力し終えたら【e】キーを押してください。次の処理に進みます。

以下は出力結果の例です。

```
ServerView Agent install script version V1.1
Copyright(C) FUJITSU LIMITED 2008
Install in VMWare system.
checking necessary RPMs ...
RPMs check [OK]
checking status of necessary services ...
snmpd is not running.
Starting snmpd ...
Starting snmpd [OK]
Services status check [OK]
available disk space check [OK]
(ServerView Agents for VMware がすでにインストールされていた場合はア
ンインストールが行われます。以降の IP アドレス、ロケーション、管理者の入力メ
ッセージは表示されません。)
Please input IP-addresses to where you want to send SNMP-traps.
(Note : No need to input the IP address of this server,
      it will be added automatically by the installer.)
Press "e" key to continue.
>192.168.1.10
>192.168.1.20
>e
```
### ■ ロケーションの入力

インストールスクリプトを使用して ServerView Agents for VMware を初めてインストールする場合、サーバの ロケーション(設置場所)の入力が要求されます。 入力されたロケーションは、snmpd.conf 内の syslocation 項目に書き込まれ、SVOM のプロパティで開いた 際に、「場所」として表示されます。 半角文字で 64 バイトまで入力できます。 ロケーションを入力したら、 【Enter】キーを押してください。次の処理に進みます。 何も入力しないで【Enter】キーを押すと、デフォルト値が書き込まれます。

```
Please input a location of the server.
The specified location will be shown as a property of the server
at the ServerView console.
You can change the location of the server later,
by editing the /etc/snmp/snmpd.conf.
>(Example: computer room L200)
```
#### 【POINT】

- ▶ syslocation 項目には、次のように書き込まれます。
	- ・入力なし、および空白指定の場合 Unknown (edit /etc/snmp/snmp.conf) ・入力ありの場合 任意の文字列

#### ■ 管理者の入力

インストールスクリプトを使用して ServerView Agents for VMware を初めてインストールする場合、サーバの 管理者名の入力が要求されます。

入力された管理者名は、snmpd.conf の syscontact 項目に書き込まれ、SVOM のプロパティで開いた際に、 「管理者」として表示されます。半角文字で 64 バイトまで入力できます。管理者名を入力したら、【Enter】キーを 押してください。次の処理に進みます。

何も入力しないで【Enter】キーを押すと、デフォルト値が書き込まれます。

```
Please input a name of the root user.
The specified name will be shown as a property of the server
at the ServerView console.
You can change the name of the root user later,
by editing the /etc/snmp/snmpd.conf.
>(Example: Your name)
```
### ■ RPMを実行

ServerView Agents for VMware の RPM が実行されます。各 RPM の出力結果が表示されます。次は、 正常時の出力結果例です。

```
x - lock directory `/tmp/_sh07739': created
x - /tmp/srvmagt: created
(中略)
Installing '4.81-08' srvmagt packages from
'/root/work/VMwareSVAgent/Agent' succeeded!.
Installing packages completed with status 0 (OK status).
Wait for Creating Inventory data.
It takes about 15 minutes maximums, please wait...
Executing... [done]
Checking /etc/snmp/snmpd.conf ...
/etc/snmp/snmpd.conf check [OK]
Restarting eecd and srvmagt, scs, please wait...
```
### ■ 実行結果の確認

ServerView Agents for VMware が正常にインストールされた場合、最終行に下記の正常終了メッセージが表 示されます。

ServerView's RPMs are installed successfully.

上記メッセージが表示されない場合は、「A.1 インストールスクリプトのトラブルシューティング」をご覧ください。 上記メッセージが表示された場合は、次のコマンドを実行して CD をアンマウントし、「PRIMERGY ドキュメント& ツール CD for VMware バンドルタイプ用」を取り出した後、「2.2 インストール後の設定」を実施してください。

 $\#$   $\cap$ 

# umount /mnt/cdrom/

【重要】

▶ ServerView Agents for VMware のインストール中、snmpd.conf の最終行に次の3行が追加されます。インストー ル後、snmpd.conf を編集する場合は、この行を削除しないでください。

また、snmpd.conf を上書きコピーする場合、snmpd.conf にこの行が存在しない場合は、必ず追加してください。

```
### BEGIN srvmagt-<version>-<release>
master agentx
### END srvmagt-<version>-<release>
```
# **2.2** インストール後の設定

ServerView Agents for VMware をインストール後、正しく運用できるように以下の設定を行います。

# **2.2.1 SNMP** サービスの自動起動設定

次のコマンドを実行してサービスの自動起動設定を行ってください。

# /sbin/chkconfig snmpd on

次のように表示されれば、正しく設定が行われています。

#/sbin/chkconfig --list |grep snmpd snmpd 0:オフ 1:オフ 2:オン 3:オン 4:オン 5:オン 6:オフ

## **2.2.2** ファイアウォールの設定

ファイアウォールの設定は、esxcfg-firewall コマンドで行います。

#### 【重要】

▶ 次のファイアウォールの設定は、ServerView Agents の動作に必要な設定です。ファイアウォールの設定について の詳細は、VMware ESX のマニュアルをご覧ください。

#### *1.* ポート **3172** 番を利用できるようにファイアウォールを設定します。

VMware ESX の Service Console に root ユーザでログインし、次のコマンドを実行します。

# esxcfg-firewall --openPort 3172,tcp,in,SVRemoteConnector

#### *2.* **SNMP** サービスが利用できるようにファイアウォールを設定します。

【POINT】

 「2.1.1 インストールスクリプトによるインストール」で ServerView Agents for VMware をインストールした場合は、 インストーラが自動で以下の設定を行うため、手動で設定を行う必要はありません。なんらかの操作により、設定が 変更された場合には、以下の手順でファイアウォールの設定を行ってください。

VMware ESX の Service Console に root ユーザでログインし、次のコマンドを実行します。

# esxcfg-firewall --enableService snmpd

### **2.2.3** 管理ユーザの設定

ServerView Agents for VMware の管理権限を持つグループ(svuser)に属するユーザのみ、SVOM から監視 対象サーバの ASR (Automatic Server Reconfiguration & Restart)設定(ファン/温度/再起動設定など) やシャットダウンなどを行えます。このとき、管理ユーザのユーザ名とパスワードを入力する必要があります。

#### 【POINT】

▶ ServerView Agents for VMware での管理ユーザとは、「svuser」グループに所属しているユーザです。 ServerView Agents for VMware をインストールスクリプトでインストールした場合、「svuser」グループは自動的に 作成されます。

#### *3.* 新規ユーザを管理ユーザとして作成します。

VMware ESX の Service Console に root ユーザでログインし、次のコマンドを実行します。

# useradd -G svuser <ユーザ名> # passwd <ユーザ名>

- ・ useradd コマンドの G オプションでは、「svuser」グループを指定します。<ユーザ名>には、作成するユー ザのユーザ名を指定します。
- ・ passwd コマンドでは、作成したユーザのパスワードを設定します。パスワードは、確認のため 2 回入力しま す。なお、作成したユーザ名は、パスワードを設定すると有効になります。
- ・各コマンドの詳細は、useradd(8)、passwd(1)の man ページをご覧ください。

#### *4.* 既存ユーザを管理ユーザとして設定します。

設定する既存ユーザが、複数のグループに属しているかどうかをシステム管理者に確認し、次のコマンドを 実行してください。

▶ ユーザがメイングループにのみ属している場合

# usermod -G svuser <ユーザ名>

▶ ユーザが複数のグループに属している場合

# usermod -G svuser,<所属グループ,…> <ユーザ名>

- ・usermod コマンドの G オプションでは、「svuser」グループを指定します。複数のグループを指定する 場合は、カンマ(,)で区切って指定します。なお、以前所属していたグループをここで指定しなかった場合 は、そのグループからは削除されます。所属すべきグループは、すべて指定してください。 <ユーザ名> には、管理ユーザにするユーザ名を指定します。usermod コマンドの詳細については usermod(8)の man ページをご覧ください。
- ・ vigr コマンドを使用して直接グループを設定することや、GUI ツールを使用して設定を行うこともできま す。詳細は vigr(8)の man ページをご覧ください。

### **2.2.4 syslog (var/log/messages)** の変更

### ■ 書き込みフォーマットについて

ServerView Agents for VMware は、以下のフォーマットで、syslog (/var/log/messages)にログを書き込み ます。なお、「Specific 番号」、「重要度」、「詳細メッセージ」については、トラップリストに記載しているものと同様 です。詳細については、『ServerView Operations Manager トラップリスト』を参照してください。

フォーマット : 日付 ホスト名 Serverview: [Specific 番号][重要度] 詳細メッセージ ホスト名.

```
例)
```

```
Sep 19 20:13:44 host01 Serverview: [1100][INFORMATIONAL] System status
has changed at server host01.
```
## ■ 「Specific 番号】「重要度」 を記録しないログフォーマットに変更する場合

- *1.* **/etc/init.d/srvmagt** ファイルを **vi** などのエディタで開きます。
- *2.* 先頭から「**export** …」の行を検索します。
- *3.* 「**export** …」の次の行に「**export SRVMAGT\_OLDTRAPLOG=1**」を追加しま す。 例)

```
export LD_LIBRARY_PATH=/usr/lib:/usr/lib/srvmagt
export SRVMAGT OLDTRAPLOG=1
```
- *4.* ファイルを保存し、エディタを閉じます。
- *5.* **ServerView Agents** を再起動します。

```
# /etc/init.d/srvmagt restart
```
# **2.2.5 SNMP**設定の変更

SNMP 設定の変更方法について説明します。

SNMP 設定に誤りがある場合、監視機能が正常に動作しません。変更、および編集可能な内容は snmpd.conf 内 の次の各項目です。snmpd.conf の詳細については、snmpd.conf 内のコメントをご覧ください。

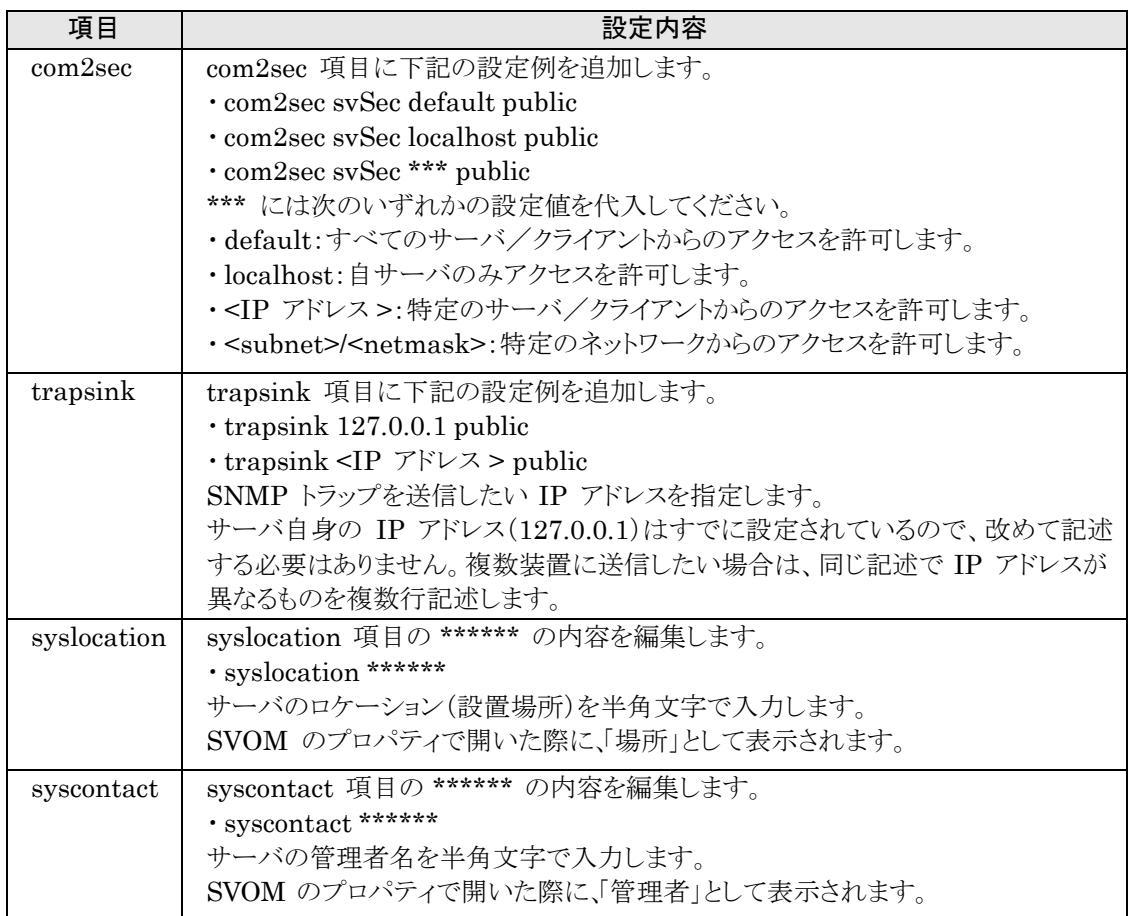

【重要】

▶ 上記項目も含め、snmpd.conf に次の項目が正しく定義されているか確認してください。正しく定義されていない場 合、ServerView Agents による監視、および設定ができなくなる可能性があります。

```
# sec.name source community
com2sec svSec localhost public
com2sec svSec default public
# groupName securityModel securityName
group svGroup v1 svSec
# name incl/excl subtree mask(optional)
view svView included .1
# group context sec.model sec.level prefix read write notif
access svGroup "" any noauth exact svView svView none
```
▶ snmpd.conf の変更を反映するには、次のコマンドを実行する必要があります。

# /usr/sbin/srvmagt stop # /etc/init.d/snmpd restart # /usr/sbin/srvmagt start

#### ■ SNMP コミュニティ名の変更

監視対象サーバ側で受け付けるコミュニティ名と、SVOM 側で監視対象サーバとの SNMP 通信に使用するコミ ュニティ名を同一に設定する必要があります。コミュニティ名を変更する場合は、次の変更方法を行ってください。

【重要】

▶ コミュニティ名は、通常「public」が設定されています。コミュニティ名を「public」のまま使用する と、第三者によって 情報が取り出されたり、電源制御などの装置を操作されたりする危険性があります。任意のコミュニティ名に変更す ることを推奨します。なお、コミュニティ名/SNMP パケット受け付け IP アドレスが正しく設定されていないと、認証 エラー("Unauthorized message received.") になります。コミュニティ名/ SNMP パケット受け付け IP アドレス を十分確認したうえで、設定してください。

### ■ 監視対象サーバでの変更方法

*1.* **snmpd.conf** 内の「**com2sec**」、「**trapsink**」行の「**public**」部分を、任意のコミュニティ名に 変更します。

snmpd.conf の格納場所については、「2.1 インストール」をご覧ください。 ▶ 例)コミュニティ名を「public」から「primergy」に変更する

編集前

com2sec svSec localhost public com2sec svSec default public (中略) trapsink 127.0.0.1 public

#### 編集後

```
com2sec svSec localhost primergy
com2sec svSec default primergy
 (中略)
trapsink 127.0.0.1 primergy
```
#### 【重要】

- 「com2sec svSec localhost < コミュニティ名 >」の行は、ServerView Agents for VMware が localhost に対して 内部通信で使用するコミュニティ名を設定しているため、削除しないでください。記載がない場合は追記してください。 記載がない場合は、ServerView Agents for VMware が無条件でコミュニティ名「public」で内部通信します。このと き、コミュニティ名「public」での通信が許可されていない場合は、SNMP 認証エラーになります。なお、コミュニティ 名「public」は任意のコミュニティ名に変更可能です。 例)com2sec svSec localhost primergy
- ▶ 個別にコミュニティ名の設定を行うファイルを用意しているソフトウェア(SystemwalkerCentricMGR など)がインスト ールされている場合は、変更後のコミュニティ名と同一のコミュニティ名に設定してください。設定方法については、 各ソフトウェアのマニュアルをご覧ください。
- ▶ コミュニティ名は半角英数字を使用してください。特殊記号("#&~|¥+\*?/:,など)および日本語は使用できませ  $\mathcal{L}_{\alpha}$

### **●SVOM での変更方法**

すでに登録した監視対象サーバを変更する場合は、サーバ一覧の監視対象サーバを選択し右クリック→ 「サーバのプロパティ」→「ネットワーク/ SNMP」タブの順にクリックして、コミュニティ名を変更します。 詳細または新しいサーバの追加方法については『ServerView Operations Manager ユーザーズガイド』をご 覧ください。

### ■ SNMP パケット受け付け設定の変更

監視対象サーバ側で、SVOM からの SNMP パケットを受け付ける設定を行う必要があります。 SNMP パケット受け付け設定によるアクセス制限を行う場合は、次の手順で設定します。

#### *1.* **snmpd.conf** 内の「**com2sec**」行を編集します。

snmpd.conf の格納場所、設定の詳細については、「2.1 インストール」をご覧ください。

▶ 例)IP アドレス 10.10.10.10 からの SNMP パケットのみ受け付ける

「default」設定を削除する場合、自サーバ内部通信による SNMP 認証エラーを回避するため、自サーバの IP アドレスを設定することを推奨します。

#### 編集前

```
com2sec svSec localhost public
com2sec svSec default public
```
#### 編集後

```
com2sec svSec localhost public
com2sec svSec <自サーバの IP アドレス> public
com2sec svSec 10.10.10.10 public
```
#### 【重要】

▶ 個別に SNMP パケット受け付け設定を行うファイルを用意しているソフトウェア(Systemwalker CentricMGR な ど)がインストールされている場合は、同様の SNMP パケット受け付け設定を行ってください。設定方法については、 各ソフトウェアのマニュアルをご覧く ださい。

## ■トラップ送信先の変更

#### *1.* **snmpd.conf** 内の「**trapsink**」行を編集します。

snmpd.conf の格納場所、設定の詳細については、「2.1 インストール」をご覧ください。

▶ 例)トラップ送信先に IP アドレス 10.10.10.10 を追加する

編集前

trapsink 127.0.0.1 public

#### 編集後

trapsink 127.0.0.1 public trapsink 10.10.10.10 public

#### 【重要】

▶ 個別にトラップ送信先の設定を行うファイルを用意しているソフトウェア(Systemwalker CentricMGR など)がインス トールされている場合は、同様のトラップ送信先を設定してください。設定方法については、各ソフトウェアのマニュア ルをご覧ください。

## ■ ロケーションの変更

### *1.* **snmpd.conf** 内の「**syslocation**」行を編集します。

snmpd.conf の格納場所、設定の詳細については、「2.1 インストール」をご覧ください。

▶ 例)ロケーションに「machine room」を設定する

編集前

syslocation \*\*\*\*

編集後

syslocation machine room

# ■ 管理者の変更

### *1.* **snmpd.conf** 内の「**syscontact**」行を編集します。

snmpd.conf の格納場所、設定の詳細については、「2.1 インストール」をご覧ください。 ▶ 例)管理者に「system manager」を設定する

編集前

syscontact \*\*\*\*

編集後

syscontact system manager

# **2.2.6 RSB**の設定

リモートサービスボード(RSB)を使用する前に、LANインターフェースの設定を行ってください。

### *1.* **VMware ESX** の **Service Console** に **root** ユーザでログインします。

### *2.* 以下のコマンドを実行し、ユーティリティを起動します。

RSB を設定するためのユーティリティが、ServerView Agents for VMware のインストール用ファイルの 中に含まれています。

「PRIMERGYドキュメント&ツールCD for VMware バンドルタイプ用」をセットし、次のコマンドを実行しま す。

```
# mount /mnt/cdrom/
```

```
# cd /mnt/cdrom/Svmanage/VMwareSVAgent/Tools/RSB_UTY
```

```
# ./rsbs2_uty
```
### *3.* 「**LAN Interface**」を選択します。

現在設定されている以下の情報が表示されます。

- ・IP アドレス
- ・サブネットマスク
- ・デフォルトゲートウェイ
- ・DHCP ( Enabled / Disabled )
- *4.* 「**e**」を選択し、項目の編集を行います。
- *5.* メッセージに従って、各項目を設定します。
- *6.* 項目を入力後、【**Enter**】キーを押すと、次の項目の編集に移ります。
- *7.* 各項目の入力で【**Enter**】キーのみを押した場合、その項目の設定は変更されません。全項目の 設定が完了すると、「**LAN Interface**」画面に戻ります。
- *8.* 「**s**」を選択し、設定を保存します。
- *9.* 「**x**」を選択し、「**LAN Interface**」を終了します。
- *10.*「**x**」を選択し、ユーティリティを終了します。

ServerView Agents for VMware のアンインストール方法について説明します。

【重要】

- ▶ ServerView Agents for VMware をアンインストールする場合、すべての ServerView プログラムを終了させてか ら行ってください。ServerView Agents for VMware をアンインストールしたあと、ディレクトリ、サブディレクトリ、ファ イルが削除されないことがあります。
- ▶ アンインストールを行う時に、途中で処理を中断したり、下記手順以外の操作を行うと、正しくアンインストールされま せん。アンインストールは最後まで確実に行ってください。
- ▶ サーバのBIOS に記憶された項目は、ServerView Agents for VMware をアンインストールしても元の状態に戻り ません。設定を元の状態にしてから、ServerView Agents for VMware をアンインストールしてください。 アンインストール前に、以下を確認してください。
	- ・ソフトウェアウォッチドッグ、BOOT ウォッチドッグ、電源 ON/OFF 設定を「有効」に設定している場合は、「無 効」に設定してください。
	- ・パフォーマンスマネージャでしきい値監視、レポート作成を適用している場合は、サーバへの適用を解除してく ださい。
	- ・アンインストールを行うため、電源スケジュールや ASR 機能などの設定(SVOM を使用して設定する項目) は削除されます。自動的に設定を引き継ぐ機能はありませんので、アンインストール前に設定内容を控えてお いてください。アップデートインストール後、再度設定してください。

ServerView Agents for VMware をアンインストールするには、以下の操作を行います。

## *1.* **VMware ESX** の **Service Console** に **root** ユーザでログインします。

# *2.* 以下のコマンドを実行します。

# /usr/sbin/srvmagt remove

ServerView Agents for VMware がアンインストールされます。 必要があれば /etc/snmp/snmpd.conf をデフォルトの設定に戻してください。

#### 【POINT】

▶ アンインストールの途中に、次のメッセージが表示されます。これは、/etc/srvmagt/config ファイルを /etc/srvmagt/config.rpmsave に変名し、退避したことを示すメッセージです。警告として出力されますが、内容は情 報(正常)レベルであり、対処が必要なメッセージではありません。

警告: /etc/srvmagt/config saved as /etc/srvmagt/config.rpmsave warning: /etc/srvmagt/config saved as /etc/srvmagt/config.rpmsave

# **2.4** アップデートインストール/**VMware ESX**のアップデート

ServerView Agents for VMware のアップデートインストール方法について説明します。

ServerView Agents for VMware は上書きインストールができません。ServerView Agents for VMware をアッ プデートする場合、必ず先に ServerView Agents for VMware をアンインストールする必要があります。 VMware ESX をアップデートする場合も、アップデートを行う前に、必ず ServerView Agents for VMware をア ンインストールする必要があります。

### *1.* **snmpd.conf** をバックアップします。

snmpd.conf は、ServerView Agents for VMware のインストールスクリプトにより自動的に編集されます。 既存の snmpd.conf を継続して使用する場合は、snmpd.conf をバックアップしてください。

# *2.* **ServerView Agents for VMware** をアンインストールします。

【重要】

- ▶ アンインストール前に、以下を確認してください。
	- ・ ソフトウェアウォッチドッグ、BOOT ウォッチドッグ、電源 ON/OFF 設定を「有効」に設定している場合は、 「無効」に設定してください。
	- ・ パフォーマンスマネージャでしきい値監視、レポート作成を適用している場合は、サーバへの適用を解除して ください。

・ アンインストールを行うため、電源スケジュールやASR 機能などの設定(SVOMを使用して設定する項目) は削除されます。自動的に設定を引き継ぐ機能はありませんので、アンインストール前に設定内容を控えてお いてください。アップデートインストール後、再度設定してください。

既存の ServerView Agents for VMware がインストールされている場合は、以下のコマンドを実行してアン インストールしてください。

#### ・**ServerView Agents** のバージョンが V4.60 以前の場合

```
# rpm -e srvmagt-scs
(srvmagt-scs は、ServerView Agents のバージョンによりインストールされ
ていない場合があり、その場合アンインストールの必要はありません。)
# rpm -e srvmagt-agents
# rpm -e srvmagt-eecd
# rpm -e srvmagt-mods_src
(srvmagt-mods_src は、ServerView Agents のバージョンによりインストー
ルされていない場合があり、その場合アンインストールの必要はありません。)
```
・**ServerView Agents** のバージョンが V4.70 以降の場合

# /usr/sbin/srvmagt remove

## *3.* **VMware ESX** のアップデートを行う場合は、**VMware ESX** のアップデート後、**OS** を再起動し てください。

## *4.* **ServerView Agents for VMware** をインストールします。

インストール手順については、「2.1 インストール」を参照してください。

### *5.* 手順 *1* でバックアップした **snmpd.conf** を復元します。

手順 4 で新たに snmpd.conf を作成した場合は、復元の必要はありません。

1. 現在の snmpd.conf の最終行に次の 3 行が記載されているか確認します。

記載されている場合は、バックアップ snmpd.conf にこの行を追加してください。なお、すでに追加してある 場合は、さらに追加する必要がありません。

```
### BEGIN srvmagt-<version>-<release>
master agentx
### END srvmagt-<version>-<release>
```
2. snmpd.conf を復元します。

3. 次のコマンドを実行して、ServerView Agents for VMware および snmpd を再起動します。

# /usr/sbin/srvmagt stop # /etc/init.d/snmpd restart # /usr/sbin/srvmagt start

# 第3章

# ServerView Agents for VMware の使用方法

この章では、ServerView Agents for VMware の使用方法につい て説明しています。

# **3.1 ServerView Agents for VMware** の使用方法

ServerView Agents for VMware の使用方法について説明します。

# **3.1.1 ServerView Agents for VMware** の状態表示

ServerView Agents for VMware の状態を知りたい場合は、root ユーザでログインし、次のコマンドを実行しま す。(出力結果は例です)

```
# /usr/sbin/srvmagt status
Installation script for ServerView Agents Linux v4.81-06
(c) Fujitsu Technology Solutions 2009
Getting status of ServerView Agents Linux ...
            Server model: PRIMERGY<br>Hostname:
                                   iasys-sv-ldsm-remcs144.psd.cs.fujitsu.co.jp
(10.21.136.144)
         Operating system: VMware ESX 4.0.0 [ESX4]
            Linux kernel: 2.6.18-92.ESX on x86 64, SELinux unknown, EDAC unknown,
reference system
       ServerView modules: srvmagt-mods_bin not installed
       ServerView modules: srvmagt-mods_src 4.81-06, Thu May 28 19:56:08 2009
          ServerView eecd: srvmagt-eecd 4.81-06, Thu May 28 19:56:10 2009
 ServerView SNMP subagents: srvmagt-agents 4.81-06, Thu May 28 19:56:17 2009
ServerView Remote Connector: srvmagt-scs 4.81-06, Thu May 28 19:56:15 2009
            SNMP service: net-snmp 5.3.1-24.el5, Thu May 28 02:20:47 2009
   ServerView module smbus: missing, unloaded, /dev/pci/smbus missing
    ServerView module ipmi: missing, unloaded, /dev/pci/ipmi missing
      Native IPMI modules: requested, loaded, /dev/ipmi0 exists
      SNMP daemon (snmpd): running (21692), UDP #161 OK, AgentX socket OK
    ServerView eecd daemon: running (23074), /dev/eecd[as] OK
        SVRemoteConnector: running (26504), TCP #3172 OK
         ServerView scagt: running (25034), status OK (1)
        ServerView sc2agt: running (25044), status OK (1)
        ServerView busagt: running (25054), status OK (1)
         ServerView hdagt: running (25064), status OK (1)
       ServerView unixagt: running (25074), status OK (1)
      ServerView etheragt: running (25084), status OK (1)
       ServerView biosagt: running (25094), status OK (1)
      ServerView securagt: running (25106), status OK (1)
      ServerView statusagt: running (25119), status OK (1)
        ServerView invagt: running (25129), status OK (1)
        ServerView thragt: running (25139), status OK (1)
         ServerView vvagt: running (25157), status OK (1)
      ServerView hpsimagt: running (25167), status OK (1)
Getting status completed with result 0 (OK status).
```
注: srvmagt-mods\_bin は使用していないため「not installed」と表示されても問題ありません。

# **3.1.2 ServerView Agents for VMware**の起動と停止

ServerView Agents for VMware は、サーバ起動時に自動的に起動されます。 ServerView Agents for VMware を停止する場合は、VMware ESX の Service Console に root ユーザで ログインし、次のコマンドを実行します(出力結果は例です)。

```
# /usr/sbin/srvmagt stop
Installation script for ServerView Agents Linux v4.81-06
(c) Fujitsu Technology Solutions 2009
Stopping ServerView Agents Linux ...
Shutting down ServerView scagt<br>
Shutting down ServerView sc2agt<br>
[ OK ]
Shutting down ServerView sc2agt<br>
Shutting down ServerView busagt<br>
[ OK ]
Shutting down ServerView busagt
Shutting down ServerView hdagt [ OK ]
Shutting down ServerView unixagt [ OK ]
Shutting down ServerView etheragt [ OK ]
Shutting down ServerView biosagt [ OK ]
Shutting down ServerView securagt [ OK ]
Shutting down ServerView statusagt [ OK ]
Shutting down ServerView invagt [ OK ]
Shutting down ServerView thragt [ OK ]
Shutting down ServerView vvagt [ OK ]
Shutting down ServerView hpsimagt [ OK ]
Shutting down ServerView service eecd: TERM [ OK ]
Shutting down ServerView service SVRemoteConnector: TERM
[ OK ]
Stopping completed with status 0 (OK status).
```
【POINT】

▶ システムシャットダウン時の eecd の停止処理に最大約90秒要する場合がありますが、これは正常動作です。

#### 【重要】

▶ ServerView Agents for VMware を起動する場合は、root ユーザでログインし、次のコマンドを実行します。

# /usr/sbin/srvmagt start

▶ 上記で起動できない場合は、次のコマンドを実行して SNMP サービスの状態を確認し、SNMP サービスが停止し ていた場合は起動してください。

```
# /etc/init.d/snmpd status
起動中の場合:
 「snmpd(pid xxx)を実行中...」または「snmpd(pid xxx) is running...」
停止中の場合:
 「snmpd は停止しています」または「snmpd is stopped」
# /etc/init.d/snmpd start
```
# **3.1.3 SEL**に記録されるイベントのタイムスタンプについて

ESX 4.0では、ハードウェア時計をUTCの時刻に設定する必要があります。このことにより、一部の機種において、 POST(Power Of Self Test)からServerView Agentsが起動するまでの間に発生したイベントがUTCの時刻で SEL(System Event Log)に記録されます。それ以外の期間に発生したイベントは、JST(OSに設定されたタイムゾ ーン)で記録されます。

そのため、POSTからServerView Agentsが起動するまでの間に発生したイベントは、それ以外のイベントに対して、 9時間遅れた時刻で記録されます。

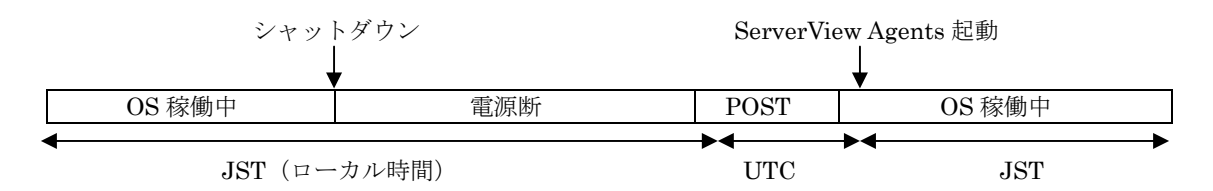

SELに書き込まれるタイムスタンプのタイムゾーンが、UTCからJSTへ、またはJSTからUTSへ変わった時には、 SELには以下のように、2行ずつ「Timestamp clock synchronize event」のメッセージが記録されます。

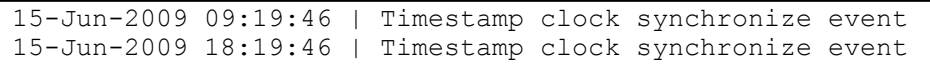

この2行には、時刻補正を行う前と後の時刻がそれぞれ記録されています。両者は互いに9時間時刻がずれていま す。上記のメッセージを元に、UTCで記録されたメッセージは適宜タイムスタンプをJSTに読み替えてください。

尚、SVOMの[メンテナンス]-[システムイベントログ]画面でSELを表示した場合、SELのタイムスタンプの順にログが 並べ替えられて表示されます。以下の手順でイベントの発生順に並べ替えてください。

### *1.* **SVOM** のシステムイベントログ画面を表示します。

SVOM の使用法については、『ServerView Operations Manager ユーザーズガイド』を参照してくださ い。

### *2.* リストのタイトル部分にある**[CSS]**をクリックします。

この時点では、時間の順に並んでいます。(新しいものが上、古いものが下)

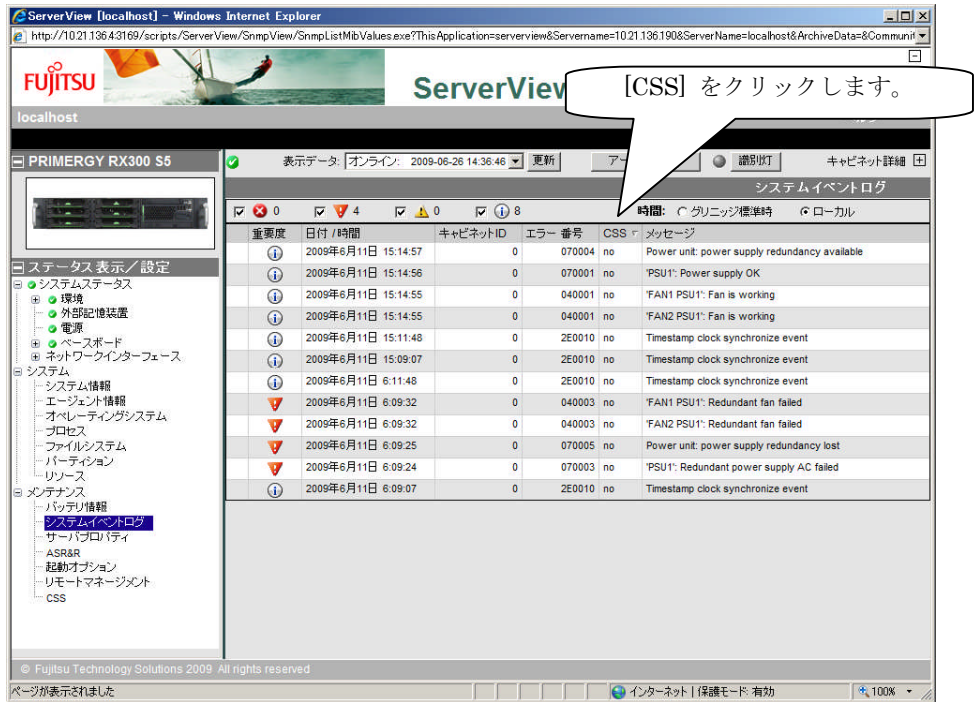

# *3.* **[**更新**]**ボタンをクリックします。

イベントの発生順に並べ替えられます。(新しいものが下、古いものが上)

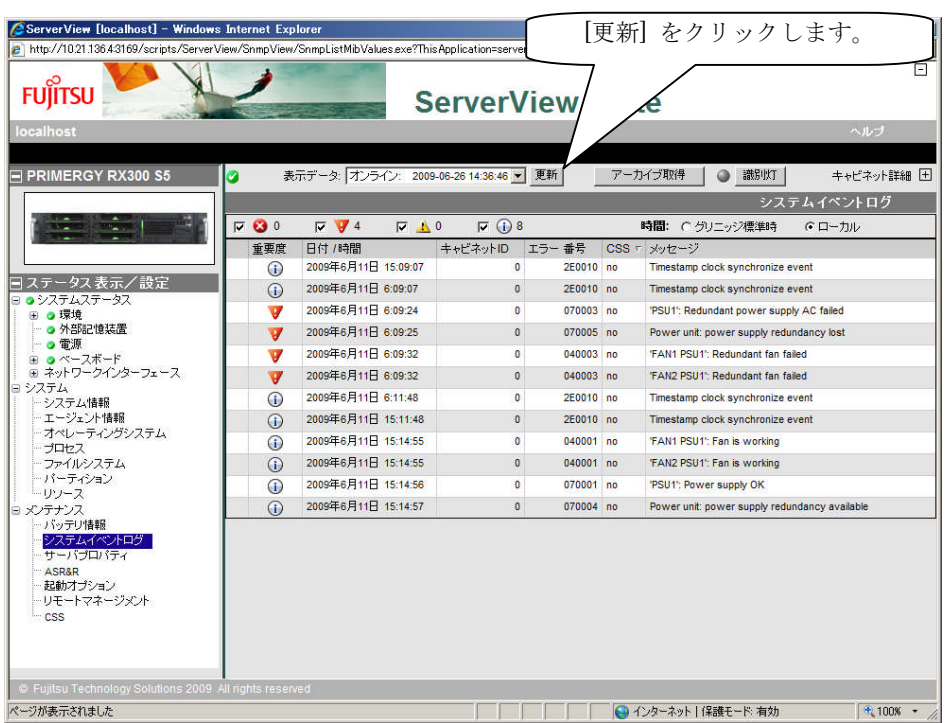

# **3.1.4 ServerView Agents for VMware**が格納するログについて

ServerView Agents for VMware の動作中、/var/log/srvmagt 配下に動作状況(内部トレース)を記録するログ (log.xxxx)が格納されます。

#### 【重要】

- ▶ これらのログは、ServerView Agents for VMware を再起動するとクリアされます。
- ▶ これらのログは保守のためのものです。監視目的で使用したり、ログを参照したりしないでください。サーバ監視結果 は、syslog(/var/log/messages)に記録されますので、こちらを使用してください。

# **3.1.5 RPM**バージョンの確認

インストールされている RPM パッケージのバージョンは、以下のコマンドを実行して確認できます。

```
# rpm -q srvmagt-mods_src ←コマンド
srvmagt-mods src-X.XX-XX ←実行結果
# rpm -q srvmagt-eecd
srvmagt-eecd-X.XX-XX
# rpm -q srvmagt-agents
srvmagt-agents-X.XX-XX
# rpm -q srvmagt-scs
srvmagt-scs-X.XX-XX
(XX はバージョンを表示します。)
```
付録

この章では、インストール時のトラブルシューティングなど補足情 報について説明しています。

# **A** トラブルシューティング

インストール時のトラブルシューティングなど補足情報について説明します。

# **A.1** インストールスクリプトのトラブルシューティング

インストールスクリプトは、インストールエラーを検出すると、エラーメッセージを表示し て終了します。

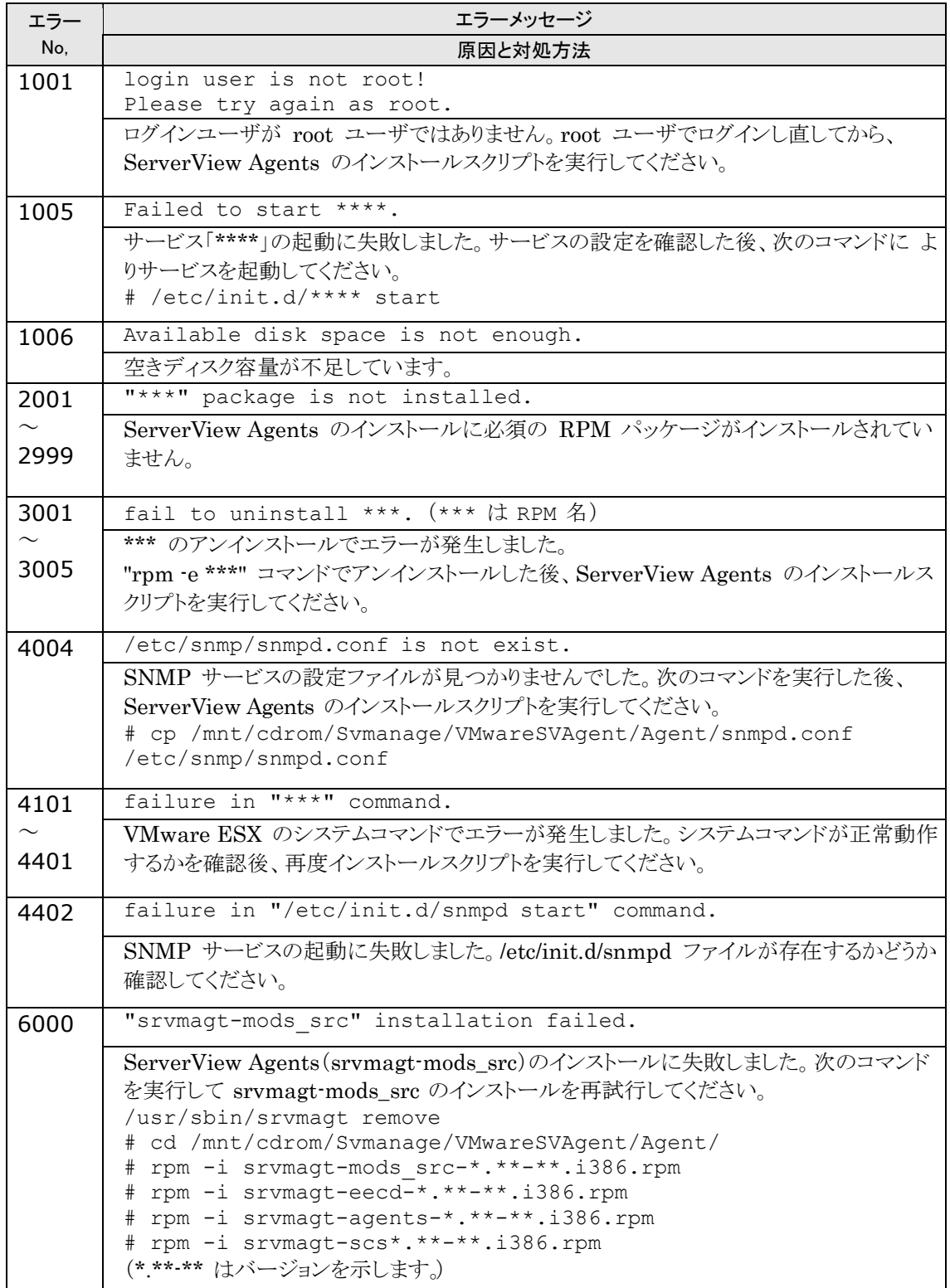

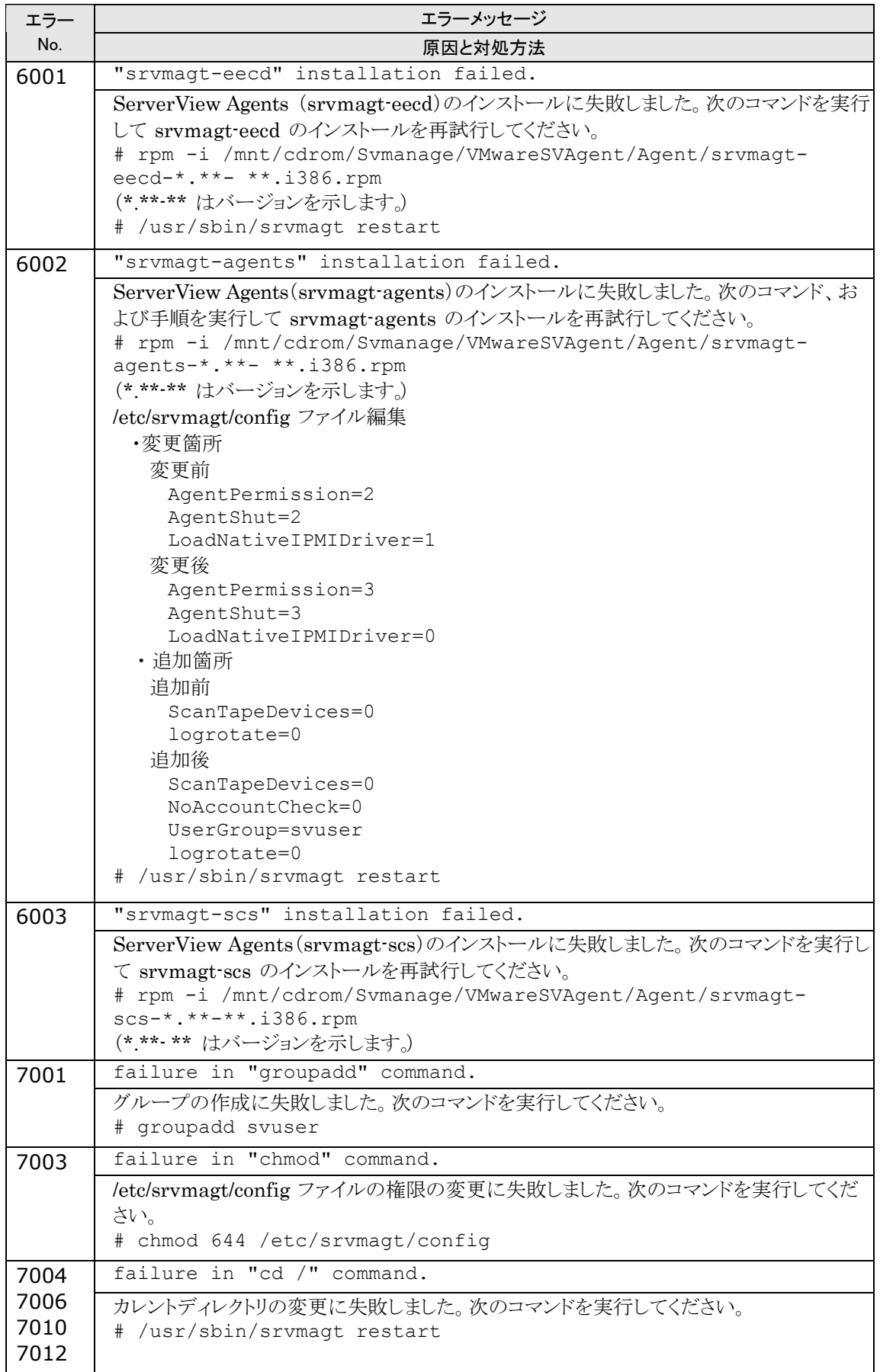

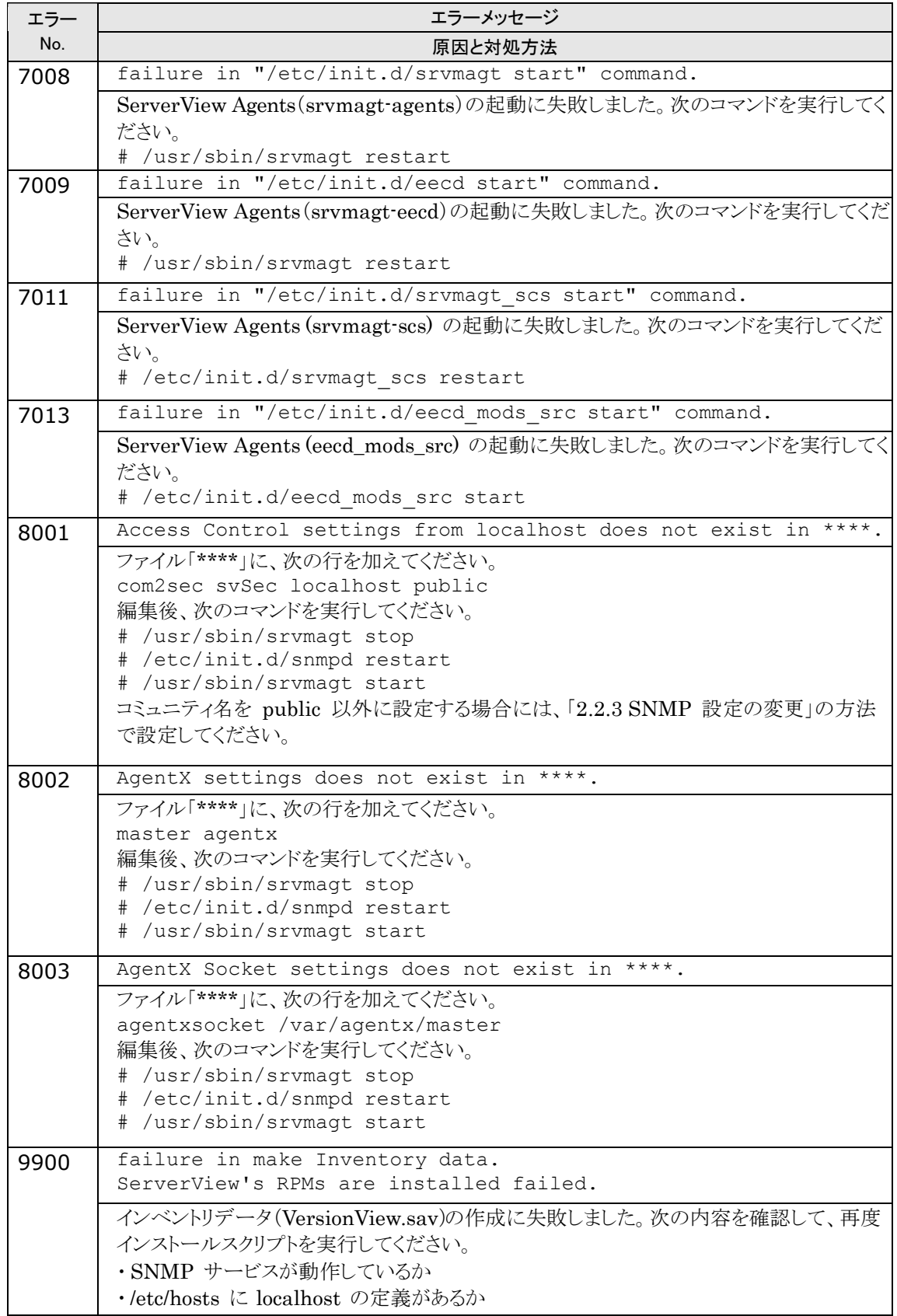

# **A.2 syslog**(**/var/log/messages**)に記録するメッセージ

スタートアップスクリプトによる ServerView Agents の起動/停止時、および ServerView Agents によるハードウェア 監視時に、syslog(/var/log/messages)にメッセージを記録します。 記録するメッセージは次のとおりです。

# ■ ServerView Agents が起動/停止時に syslog(/var/log/messages)に記録するメッセージ (正常系)

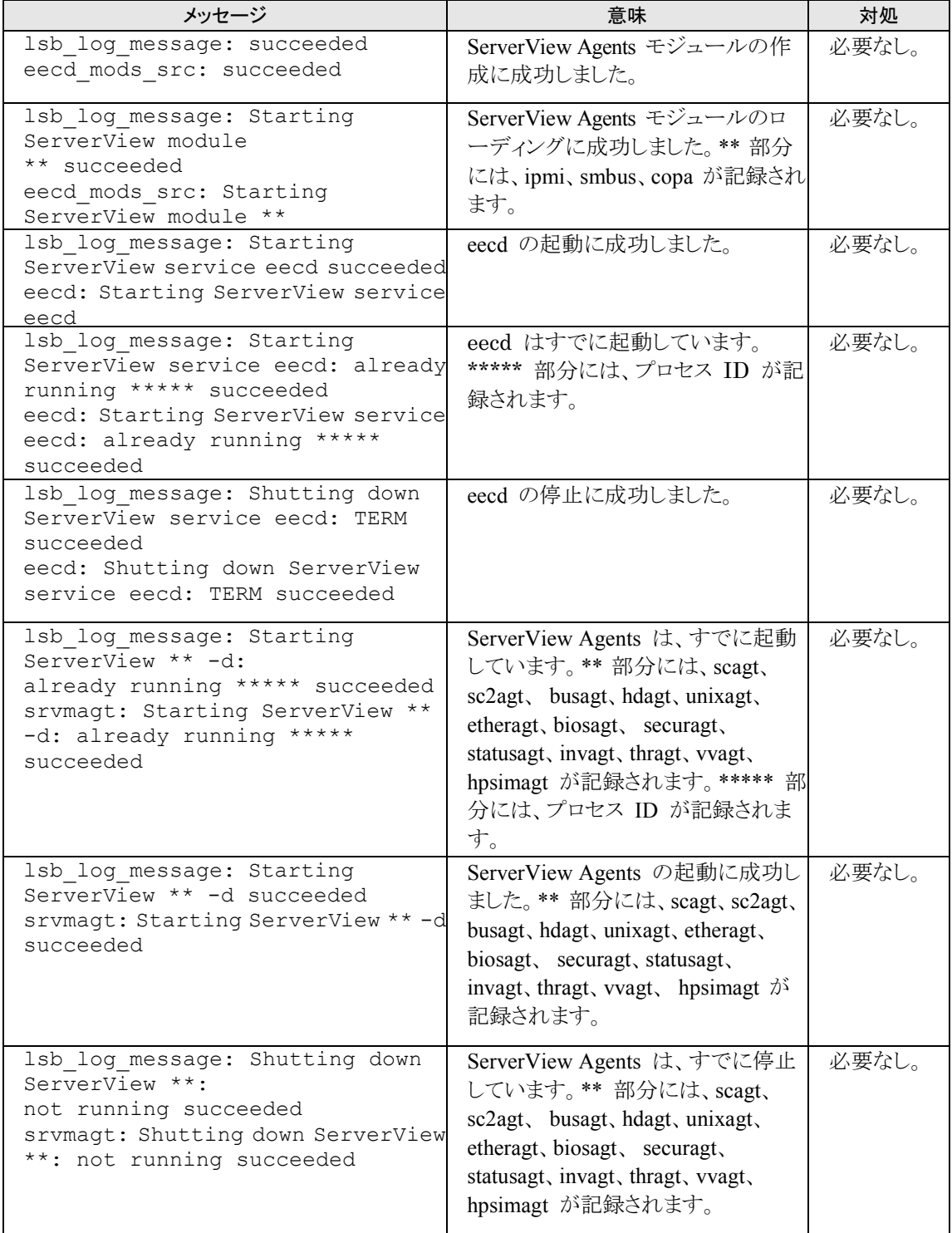

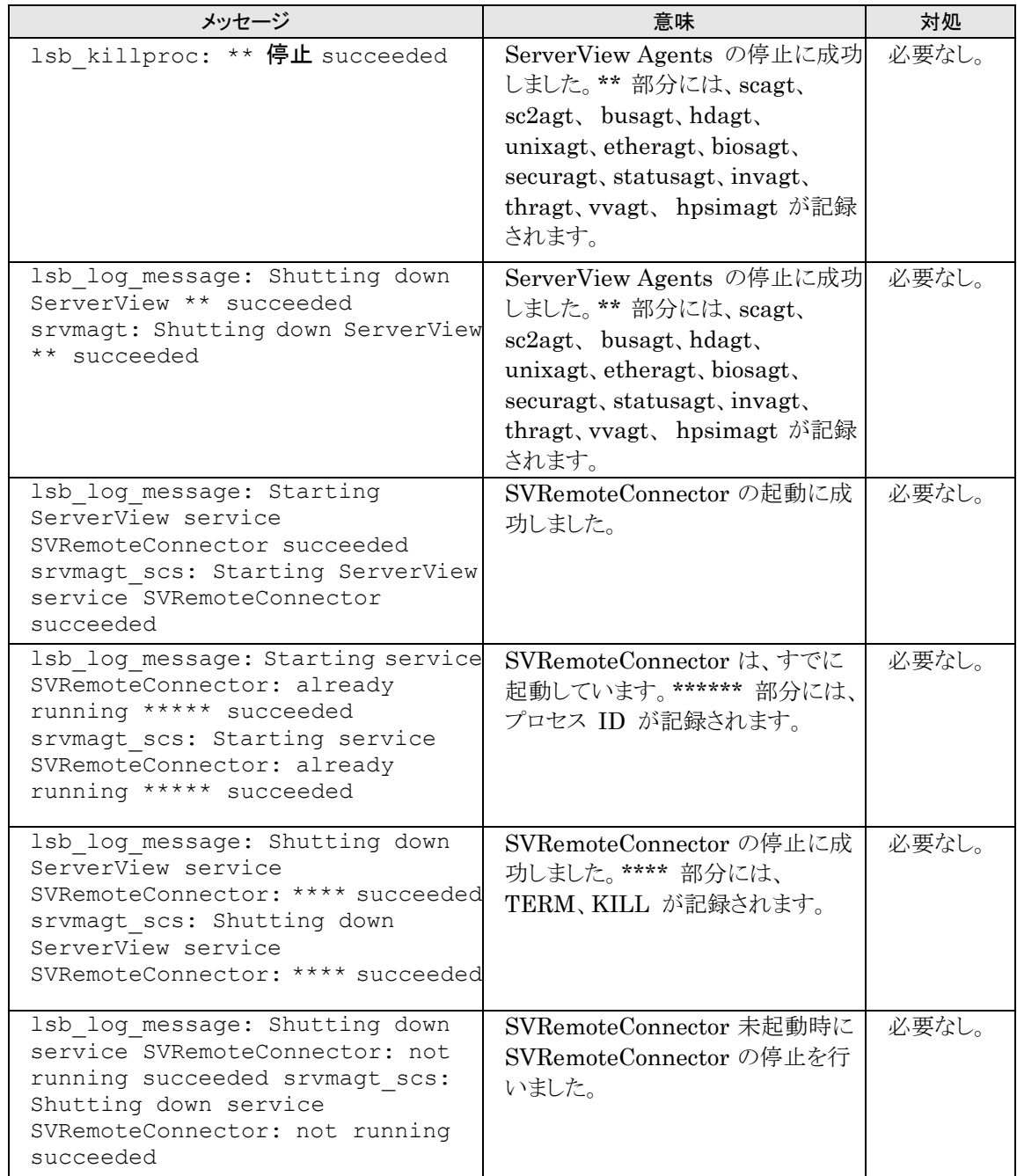

# ■ ServerView Agents が起動/停止時に syslog(/var/log/messages)に記録 するメッセージ(異常系)

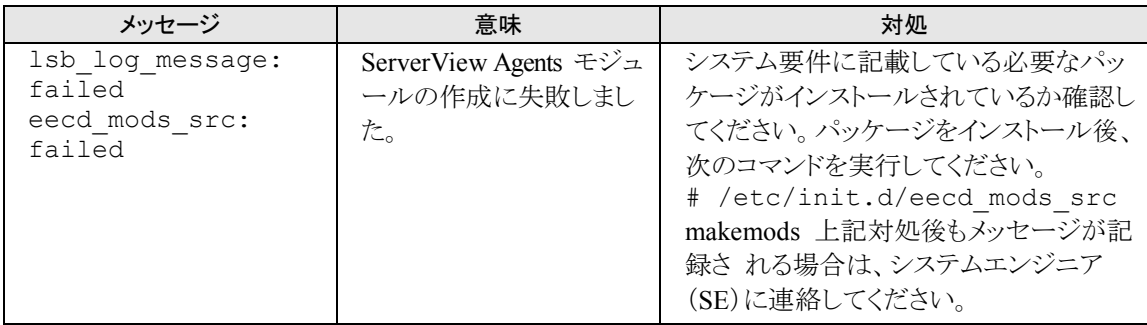

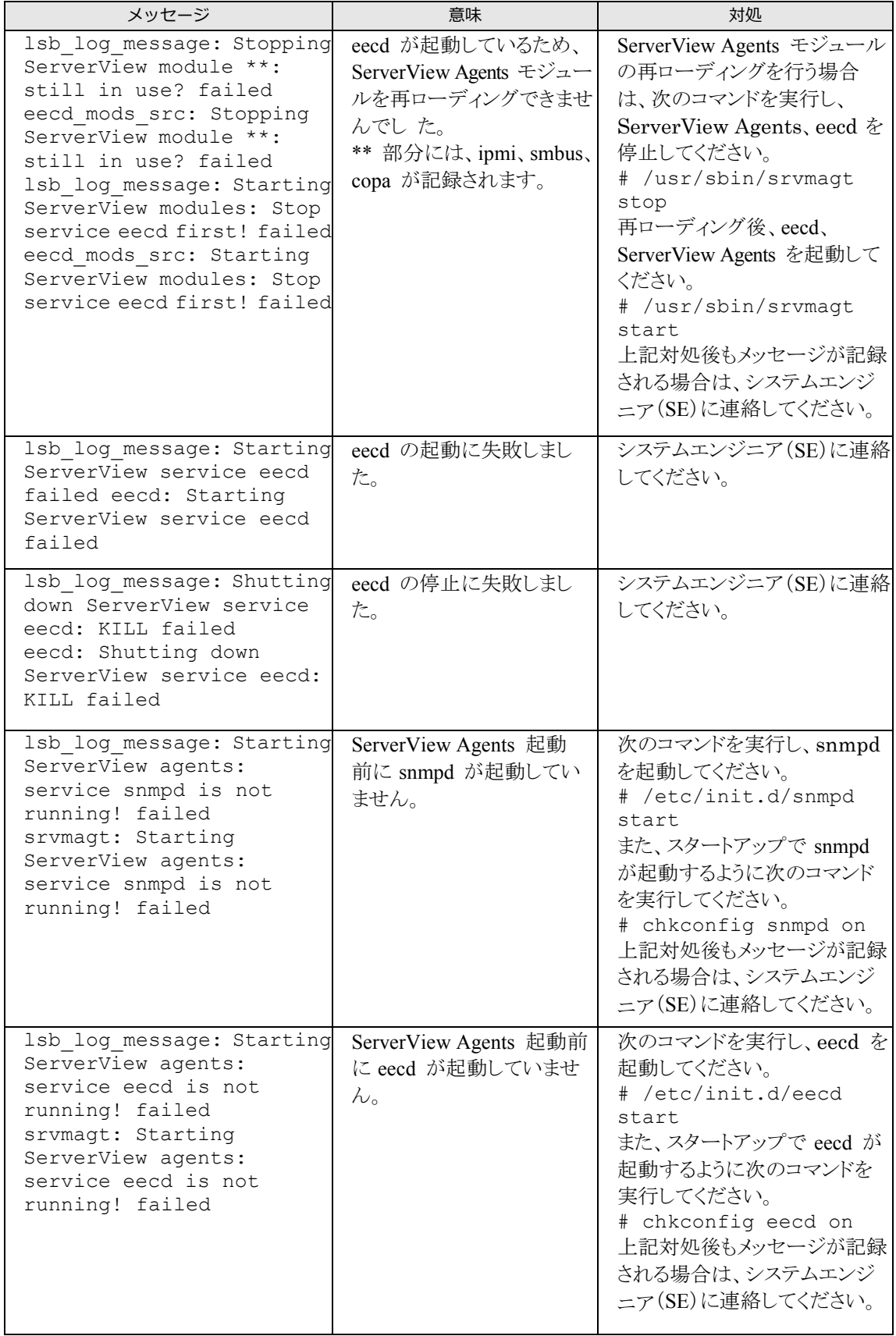

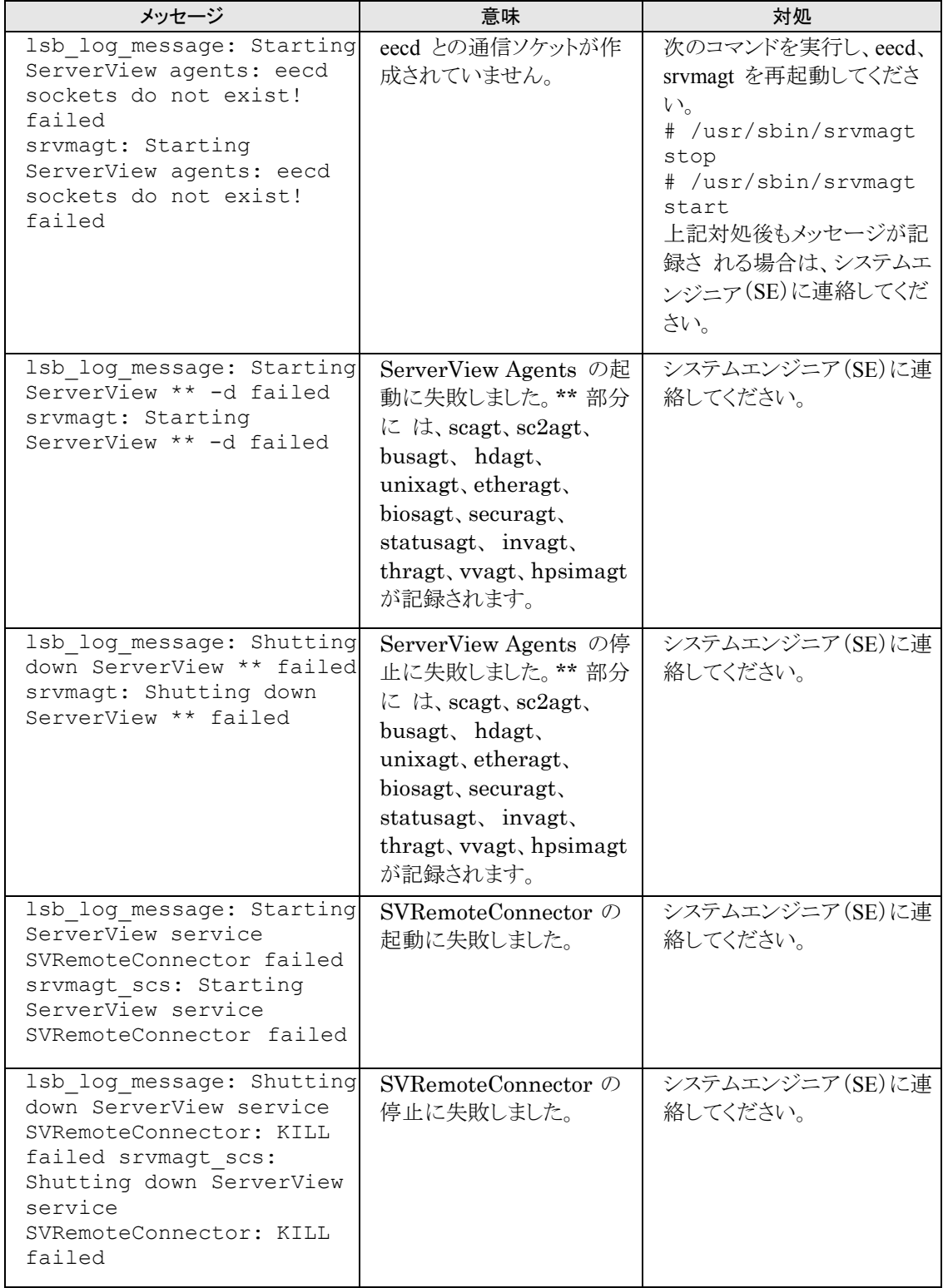

# ■ ServerView Agents によるハードウェア監視時に syslog(/var/log/messages) に記録するメ ッセージ

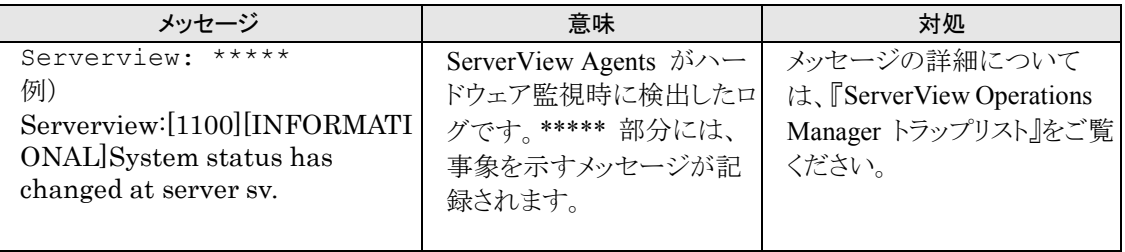

【POINT】

- ▶ ServerView OperationsManager トラップリストには、ServerView Agents for VMware 以外のアプリケーションが 送信するトラップ(ログ)も記載されています。ServerView Operations Manager トラップリストより、ServerView Agents for VMware が格納するログ(先頭が Serverview: で始まるログ)を確認する場合は、次の項目の中をご 覧ください。
	- · SNI-TRAP-MIB (trap.mib)
	- · SNI-SERVER-CONTROL-MIB (sc.mib)
	- ・SNI-HD-MIB(hd.mib)
	- ・SERVERVIEW-STATUS-MIB(status.mib)
	- ・FSC-SERVERCONTROL2-MIB(sc2.mib)
	- ・FSC-THRESHOLD-REPORT-MIB(Threshold.mib)
- ▶ 上記メッセージ例では、Specific 番号が [1100] のログを記載しています。ServerView OperationsManager トラッ プリスト参照時は、Specific 番号を検索してください。

# **B** 技術情報

ServerView Agents for VMwareの技術情報について説明します。

# B.1 **ServerView Agents for VMware**のプロセスについて

ServerView Agents for VMware をインストールすることにより、OS 起動中にそれぞれ次のモジュールが動 作します。

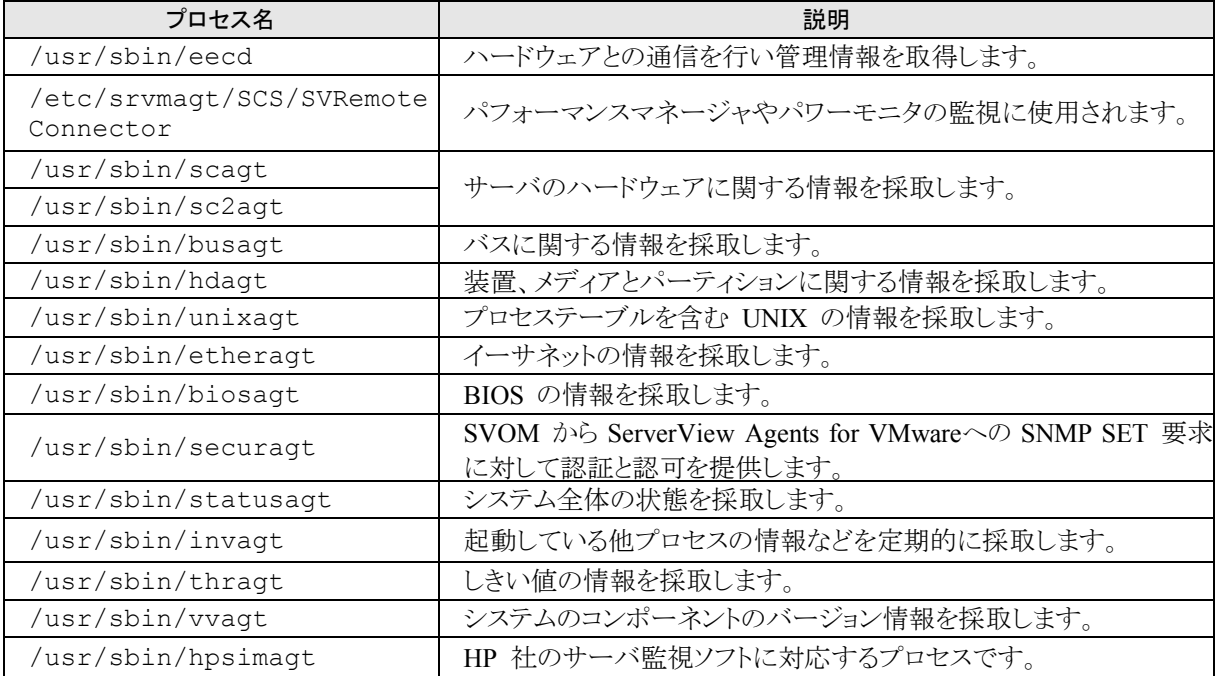

# **B.2 /tmp** 配下の一時ファイルについて

ServerView Agents for VMware を起動すると、/tmp の中に、"s.xxxxxx"(xxxxxx は任意の英数字)という 名前で、ファイルサイズが 0 バイトのファイルが生成されます。これは、ServerView Agents のサブエージェン トと snmpd が通信を行うために使用されるものです。このファイルの出力先は変更できません。また、手動で削 除した場合には、ServerView Agents for VMware が正常に動作しない場合があります。

# ServerView Agents for VMware ユーザーズガイド 03-01J 発行日 2009年 6月 発行責任 富士通株式会社

- 本書の内容は、改善のため事前連絡なしに変更することがあります。
- 本書に記載されたデータの使用に起因する、第三者の特許権およびその他の権利の 侵害については、当社はその責を負いません。
- 無断転載を禁じます。